# NBA LIVE 2003 XBOX MANUAL

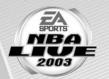

40 pages + REG CARD

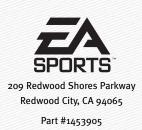

#### **ABOUT PHOTOSENSITIVE SEIZURES**

A very small percentage of people may experience a seizure when exposed to certain visual images, including flashing lights or patterns that may appear in video games. Even people who have no history of seizures or epilepsy may have an undiagnosed condition that can cause these "photosensitive epileptic seizures" while watching video games.

These seizures may have a variety of symptoms including: lightheadedness, altered vision, eye or face twitching, jerking or shaking of arms or legs, disorientation, confusion, or momentary loss of awareness. Seizures may also cause loss of consciousness or convulsions that can lead to injury from falling down or striking nearby objects.

Immediately stop playing and consult a doctor if you experience any of these symptoms. Parents should watch for or ask their children about the above symptoms—children and teenagers are more likely than adults to experience these seizures.

The risk of photosensitive epileptic seizures may be reduced by sitting farther from the television screen, using a smaller television screen, playing in a well-lit room, and not playing when you are drowsy of fatigued.

If you or any of your relatives have a history of seizures or epilepsy, consult a doctor before playing.

#### OTHER IMPORTANT HEALTH AND SAFETY INFORMATION

The Xbox™ video game system documentation contains important safety and health information that you should read and understand before using this software.

#### AVOID DAMAGE TO YOUR TELEVISION

Do not use with certain televisions. Some televisions, especially front- or rearprojection types, can be damaged if any video games, including Xbox games, are
played on them. Static images presented during the normal course of game play
may "burn in" to the screen, causing a permanent shadow of the static image to
appear at all times, even when video games are not being played. Similar damage
may occur from static images created when placing a video game on hold or pause.
Consult your television owner's manual to determine if video games can be safely
played on your set. If you are unable to find this information in the owner's manual,
contact your television dealer or the manufacturer to determine if video games can
be played on your set.

Unauthorized copying, reverse engineering, transmission, public performance, rental, pay for play, or circumvention of copy protection is strictly prohibited.

This product has been rated by the Entertainment Software Rating Board. For information about the ESRB rating, or to comment about the appropriateness of the rating, please contact the ESRB at 1-800-771-3772.

# CONTENTS

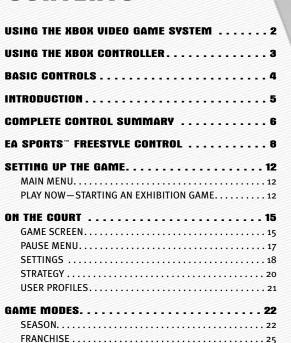

1 ON 1 ..... 27

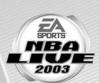

# USING THE XBOX UIDEO GAME SYSTEM

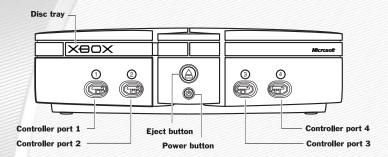

- Set up your Xbox™ video game system by following the instructions in the Xbox Instruction Manual.
- 2. Press the power button and the status indicator light will light up.
- 3. Press the eject button and the disc tray will open.
- Place the NBA Live 2003 disc on the disc tray with the label facing up and close the disc tray.
- Follow on-screen instructions and refer to this manual for more information about playing NBA Live 2003.

#### AVOIDING DAMAGE TO DISCS OR THE DISC DRIVE

#### To avoid damage to discs or the disc drive:

- Insert only Xbox-compatible discs into the disc drive.
- Never use oddly shaped discs, such as star-shaped or heart-shaped discs.
- Do not leave a disc in the Xbox console for extended periods when not in use.
- O Do not move the Xbox console while the power is on and a disc is inserted.
- O Do not apply labels, stickers, or other foreign objects to discs.

# USING THE XBOX CONTROLLER

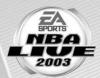

#### **XBOX CONTROLLER CONFIGURATIONS**

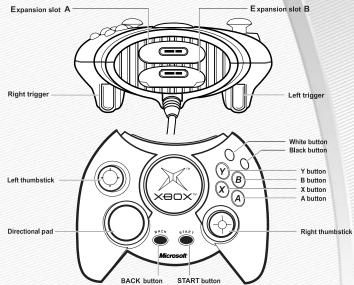

- Connect the Xbox Controller to any controller port on the front of the Xbox console. For multiple players, connect additional controllers to available controller ports.
- Insert any expansion devices (for example, Xbox Memory Units) into controller expansion slots as appropriate.
- Follow on-screen instructions and refer to this manual for more information about using the Xbox Controller to play NBA Live 2003.

#### **MENU CONTROLS**

| Highlight menu item              | 🔓 / 🍑 or 🐞 / 🍑              |
|----------------------------------|-----------------------------|
| Change highlighted item          | +@/@+ or +@/@+              |
| Select/Go to next screen         | A or start                  |
| Cancel/Return to previous screen | <b>B</b> or <sup>BACK</sup> |
| Help menu                        | 0                           |

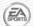

For more info about this and other titles, visit EA SPORTS™ on the web at www.easports.com.

-3-

# BASIC CONTROLS

Before you can run the floor and dunk with style, you must first master the fundamentals of the court.

#### **OFFENSE**

| ACTION      | COMMAND |  |
|-------------|---------|--|
| Move player | +0-     |  |
| Shoot       | ₿       |  |
| Pass        | Α       |  |
| Crossover   | ⊗       |  |
| Spin        | •       |  |
| Turbo       | R       |  |

# **DEFENSE**

| ACTION         | COMMAND |
|----------------|---------|
| Move player    | • • •   |
| Switch players | A       |
| Steal          | 8       |
| Take a charge  | ₿       |
| Block/Rebound  | •       |
| Turbo          | R       |

O NBA Live 2003 features many other moves—including all-new EA SPORTS™ Freestyle Control—on both ends of the floor that can help push the outcome of any game in your favor. For more information, ➤ Complete Control Summary on p. 6.

# INTRODUCTION

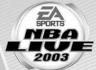

NBA Live 2003 lets you live your dream of being a NBA superstar.

When the game's on the line, you're the one everyone's watching.

Featuring EA SPORTS Freestyle Control, call for the ball and drain a buzzer-beating "3" and send your opponent packing, or "D-up" and reject a last-ditch shot and show the world you own the paint. Lead your team to victory in the biggest games imaginable, and do it year after year to create an NBA dynasty and become an NBA legend. Totally enhanced gameplay brings the physically challenging, fast-paced action of the NBA to life, and enhanced animations and audio deliver the awesome drama and emotion of the NBA experience. NBA Live 2003—it's more than just basketball.

#### **FEATURES**

- REVOLUTIONARY EA SPORTS FREESTYLE CONTROL—Unprecedented control over both hands lets you make lightning-quick steals, ankle-breaking crossover dribbles and a variety of post moves and ball fakes.
- NBA SPEED, NBA POWER—Hundreds of new animations, including new signature moves that showcase the explosive drives and thunderous jams of the NBA.
- **O** "D Up"—With amazing control and new shot blocking animations, swatting with authority can be just as fun as making a huge dunk.
- GROUND-SHAKING REBOUNDING—The battle for the ball gets physical with over 30 all-new rebounding animations.
- **©** THE SHOW WITHIN THE SHOW—Over 50 new cut scenes, from a coach jawing at the ref to bench players erupting as a sweet three beats the buzzer.
- STYLIN' OLD-SCHOOL UNIFORMS—Gear up like hardwood legends—check out uniforms of the Elgin Baylor/Jerry West-era Lakers, Dr. J's New York Nets, and more.

-4-

# COMPLETE CONTROL SUMMARY

After you figure out how to shoot, pass, and jump, take your game to another level with these advanced moves.

# **OFFENSE**

| ACTION                                                        | COMMAND                                                        |
|---------------------------------------------------------------|----------------------------------------------------------------|
| Move player                                                   | ÷                                                              |
| Shoot                                                         | (press and hold to jump then<br>release to shoot; tap to fake) |
| Pass (direction of   chooses receiver)                        | (hold and release to execute<br>a Give-and-Go)                 |
| Crossover                                                     | (press and hold for Hesitation move)                           |
| Spin move                                                     | •                                                              |
| Turbo                                                         | R                                                              |
| Back down defender (➤ p. 7)                                   |                                                                |
| Alley-Oop pass (when teammate has a clear lane to the basket) | 0                                                              |
| Direct pass (to a specific player)                            | then ♠, B, ♠, or ♥                                             |
| Call timeout                                                  | BACK                                                           |
| Pause game                                                    | START                                                          |
| Call an offensive Quick Play (➤ p. 15)                        | , , , +⊗, or ⊗+                                                |
| EA SPORTS™ Freestyle Control (➤ p. 8)                         | ÷.                                                             |
|                                                               |                                                                |

#### DEFENSE

| ACTION                | COMMAND |  |
|-----------------------|---------|--|
| Move player           | •       |  |
| Switch players        | A       |  |
| Steal                 | 8       |  |
| Take a charge         | В       |  |
| Jump to block/Rebound | V       |  |
| Turbo                 | R       |  |

| Faceup/Boxout the player you are guarding    |                                                            | SPORTS      |
|----------------------------------------------|------------------------------------------------------------|-------------|
| Direct Player Switch (to a specific player)  | <b>●</b> then <b>♠</b> , <b>B</b> , <b>♦</b> , or <b>♦</b> | NB4<br>2003 |
| Switch to the closest defender to the basket | 0                                                          |             |
| Intentional foul                             | BACK                                                       |             |
| Pause game                                   | START                                                      |             |
| Call a defensive Quick Play (> p. 15)        | å, <sup>⊕</sup> , +⊕, or ⊗+                                |             |
| EA SPORTS™ Freestyle Control (➤ p. 8)        |                                                            |             |

# **ADDITIONAL LOW POST MOVES**

To back your defender down, pull and hold and choose one of the following moves:

| COMMAND                                                        |
|----------------------------------------------------------------|
|                                                                |
| away from basket +                                             |
| to side of direction you want to<br>step +  (tap to pump fake) |
| in the direction you want to spin                              |
| Drop step, pump fake then move  toward basket and press        |
|                                                                |

# **OFFENSE (PLAYER LOCKED)**

In Player Lock mode, you control a single position for the entire game rather than controlling the ball handler after every move. When you don't have the ball, use the special controls listed below:

| ACTION                                       | COMMAND                               |
|----------------------------------------------|---------------------------------------|
| Make computer ball handler shoot             | В                                     |
| Call for pass from the computer ball handler | 0                                     |
| Post up                                      | <b>□</b> + <b>;</b> • <del> </del> ;· |

**NOTE:** You can turn Player Lock ON/**OFF** from the User Profile screen (> p. 21).

#### **FREE THROWS**

Use the T-Meter™ to aim free throws when your player goes to the charity stripe.

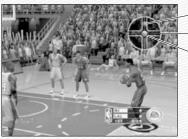

-SET THE DISTANCE

AIM RIGHT/LEFT

PRESS A OR B
WHEN THE CURSOR
IS IN THE CENTER
OF THE METER FOR
BEST ACCURACY

# EA SPORTS™ FREESTYLE CONTROL

Take full command of your players with revolutionary EA SPORTS Freestyle Control. For a detailed description of this new feature, be sure to view the EA SPORTS Freestyle Control tutorial video (➤ p. 28).

**NOTE:** For more information on how to use the EA SPORTS Freestyle Stick visit www.nbalive2003.ea.com.

#### OVERVIEW

Basketball is a sport of individual expression and every player has their own style. EA SPORTS Freestyle Control is designed to give you the opportunity to use the exact set of moves that you want to execute at any given time. It lets you bring your style of basketball to the court.

#### **How IT WORKS**

When you make a shape using EA SPORTS Freestyle Control ( ••••), a move is played out on the court. Making the same shape will always result in the same move. This means that you can decide exactly which move to use in a specified situation.

#### **OFFENSE**

Every player likes to show off when they have the ball and this is where EA SPORTS Freestyle Control shines best.

EA SPORTS Freestyle Control produces moves based on what your player is doing at any given point during a game. However, different moves are performed depending on which hand the ball carrier is holding/dribbling the ball with.

## DRIBBLING IN PLACE/JAB STEP/BACK STEP

While your player is standing in one place and dribbling the ball, you can execute a basic crossover between the legs.

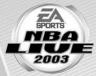

- ⇒ When dribbling with the right hand, move + . The player crosses the ball between his legs to his left hand.
- > To perform a jab step, move .
- ☼ To back step away from a defender, move . The back step move is a great move to use when you want to create space between yourself and the defender, or to relocate your Player behind the 3-point line for a shot attempt from downtown.

#### **ADVANCED MOVES**

You can perform more advanced moves by moving right thumbstick in more than one direction. These moves take a little bit of practice, but once you get the timing right you will be leaving defenders in the dust.

- To try an advanced move, use a basic crossover to get your player dribbling the ball with his right hand. Without moving the ball carrier, move 

  and then ← 

  (in the shape of the letter ")" in one smooth motion). The player crosses the ball behind his back from his right hand to his left.

#### **CRADLE MOVE**

Each of the crossover moves can be further enhanced with a cradle move.

Before executing a crossover, move (a) from its centered position in the same direction as the hand that is dribbling the ball (i.e., to the right if you are dribbling with your right hand). Next, quickly fire the ball over by performing any of the three crossover moves described above.

**NOTE:** Any of these moves can be executed in either direction based on which hand is dribbling the ball.

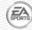

TIP: Not everybody is capable of pulling off dribble moves with the same speed and effectiveness as a Jason Kidd, so be sure to try these moves with players of varying abilities.

-9-

#### **DRIBBLING ON THE RUN**

You can execute all of the crossover moves (described above) while your player is in motion.

Moving while you are on the move executes two different spin moves.

> Moving executes a hesitation move.

• There is also a hidden spin move that only the best players in the league can execute. See if you can figure it out!

### STANDING WITHOUT DRIBBLING (TRIPLE THREAT)

An important part of the game occurs after a player has received a pass or brought down a rebound, but has not yet begun to dribble. At this point, a player is said to be a "Triple Threat" which means he can drive, shoot, or pass—making him extremely hard to defend.

There are eight different positions you can maneuver your player into in order to set up for a drive past a defender.

EXAMPLE ONE: Move and hold it there. Your player will step one foot back and palm the ball behind his body. From this position he is set up to drive past a defender to the left or to the right.

### In order to execute a drive from any of the Triple Threat positions:

> From Triple Threat, move and hold .

⇒ Move + or o and hold it there.

Release . Your player executes an aggressive move in the direction you chose with . Each of the eight Triple Threat positions has its own unique drives in either direction for a total of 16 different moves.

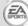

TIP: If the defense begins to anticipate your moves and starts to back away, move 
to execute a step-back dribble and hit the wide-open shot. Now you're a real Triple Threat!

# STANDING WITHOUT DRIBBLING (IN THE POST)

Another game situation in which the Total Player Control can be used with great effectiveness is in the post.

From the Triple Threat position, move and your player turns his back to the basket. From here you will be able to execute moves similar to those described above.

#### LINKING MOVES

After you have mastered the moves listed above, link the moves together. Linking moves together is particularly effective when combining Triple Threat drives with "dribbling on the run" crossovers. Spend some quality time in Practice mode and you will realize the staggering number of combinations that can be achieved by linking moves from these two states.

#### **DEFENSE**

Of course, the game experience would be somewhat incomplete if EA SPORTS
Freestyle Control were not available to you while you are playing defense. Relative
to the arsenal of moves available on offense, the number of defensive moves is much
smaller since the primary objective on defense is to prevent your opponent from
scoring, however it is a skill that will take some time and effort for you to master.

#### STEALING THE BALL/INTERCEPTING PASSES

In order to steal the ball or intercept an errant pass, you will have to pay close attention to which hand you want to use.

⇒ In order to steal with your right hand, move ®.

> To steal using your left hand, move • .

#### FACING UP THE BALL CARRIER

Staying between your man and the basket is no easy feat, especially when that man is someone like Jason Kidd. However, if you use the EA SPORTS Freestyle Control and face up your opponent, you may force a turnover or an errant pass.

In order to face up the ball carrier, move and hold . Your player drops into an aggressive defensive stance. From here, you have full mobility with your Player with .

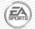

TIP: While facing up a ball handler, move •® or ® • and quickly ® again without returning it to it's centered position. Your player executes a steal without ever leaving the face up position.

#### CONTESTING SHOTS

In order to prevent your player from being aggressively backed down, or to alter an offensive player's shot, move and hold . Your player raises his arms above his head to contest a shot. From here, you will have full mobility of your player with . This is a great way to decrease your opponent's shooting percentage without putting yourself at risk for getting whistled for a foul like when attempting to block a shot.

-10-

# SETTING UP THE GAME

Life on the hardcourt begins from the NBA Live 2003 Main menu.

# MAIN MENU

SKIP ALL OF THE PRE-GAME ACTIVITIES AND "PLAY NOW" (> BELOW)

GET IN THE GAME
BY PLAYING IN MORE
ADVANCED GAME
MODES (➤ P. 22)

LOAD OR SAVE YOUR GAME, OR CHANGE YOUR CONTROLLER CONFIGURATIONS (>> P. 31)

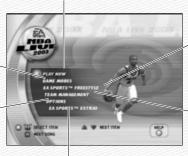

EA SPORTS EXTRAS: GET A SEASON PREVIEW AND VIEW GAME CREDITS

GET THE SCOOP
WITH BASIC AND
ADVANCED
FREESTYLE STICK
TUTORIALS
(> P. 28)

MANAGE YOUR
ROSTERS AND TAKE
FULL CONTROL OF
A TEAM OR CHECK
OUT PLAYER, TEAM,
AND USER STATS
(>> P. 28)

**NOTE:** Default options are listed in **bold** in this manual.

#### **EA SPORTS EXTRAS**

Credits: See who made NBA Live 2003 the best basketball game in the world.

Season Preview: Take an inside peek at the all-star lineup from EA SPORTS for 2003.

# PLAY NOW— STARTING AN EXHIBITION GAME

Go straight to the court in an Exhibition game between any two teams.

#### To start a Play Now game:

From the Main menu, highlight PLAY NOW and press (A). The Select Teams screen appears.

#### **SELECT TEAMS SCREEN**

Select the teams for the next game.

SPORTS NIBA

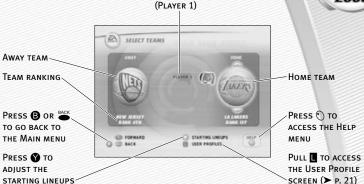

**USER CONTROLLED TEAM** 

#### **SELECTING THE TEAMS**

- To run a team for the upcoming game, press + + + to move the controller icon beside the team logo of the team you wish to control. If a team doesn't have a controller icon positioned beside it, the CPU controls that team.
- $\leftrightarrows$  Press  $\stackrel{\text{\tiny START}}{\bullet}$  to continue on to the Select Jerseys screen.

#### **USER PROFILES**

★ Keep track of your individual game stats for every contest played with the help
 of a User Profile. You can create a User Profile by pulling from the Select Team
 screens. For more information, ➤ User Profiles on p. 21.

#### STARTING LINEUP

□ To adjust your starting lineup, press To more information, ➤ Roster Management on p. 28.

-13-

# **SELECT JERSEYS SCREEN**

Select an "old school" retro jersey to wear for the upcoming game or sport your team's current uniform instead.

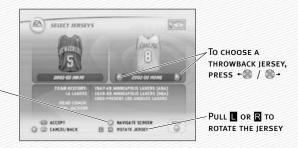

⇒ Press to go to the Quick Settings screen.

#### **QUICK SETTINGS SCREEN**

PRESS **(X)** TO NAVIGATE THE HOME AND AWAY

**TEAMS** 

Setup the basic setting for the upcoming game.

SKILL LEVEL Set your skill level to ROOKIE, STARTER, ALL-STAR, or

SUPERSTAR. The difficulty level increases with each

category.

QUARTER LENGTH Set the quarter length from 2-12 minutes. Default is

5 minutes.

CAMERA VIEW Choose one of five camera views: CENTER COURT.

SIDELINE, BASELINE LOW, PRESS BOX, or BASELINE

HIGH.

⇒ Pull **t**o access the Settings screen (➤ p. 18)

Press to begin the game.

# ON THE COURT

Run the point, dominate the paint, and take full control of your NBA Live 2003 experience.

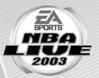

## **GAME SCREEN**

If your player is off-screen, an arrow the same color as your control indicator points toward him from the edge of the screen. Move ((i) in the opposite direction of the arrow to bring the player on-screen.

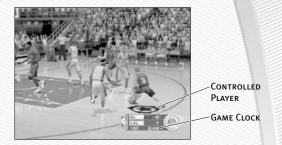

### **QUICK PLAYS**

In NBA Live 2003 you can direct traffic on the court with the single touch of a button using the new Quick Play feature. There are four default plays on both offense and defense that give you unprecedented control over what your teammates are doing on the court.

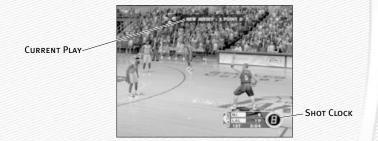

-14-

#### **OFFENSE**

#### ISOLATION

If you want to show off your skills with the EA SPORTS Freestyle Control there is no better way than with the isolation play. Get the ball to a teammate on either side of the court and press + . Your teammates relocate to the opposite side of the court, leaving only you and your man to battle it out to the basket one-on-one.

#### POST UP

If you want to try one of the new post moves like the "up-and-under" but no one is positioned in the low post, press • One of your teammates relocates to the low post and calls for a pass. Get him the ball and get to work!

#### PICK AND ROLL

If you like to stick to the basics and play old-school ball, run the pick and roll. Press and one of your teammates sets a pick on your defender and then rolls toward the basket. Blow around the screen with an EA SPORTS Freestyle Control move and either take it to the basket, or dish to the roller—the choice is yours.

#### 3-POINT PLAY

Is the defense showing zone? Or, maybe your three-point specialist is on a hot streak. Either way, pressing  $\stackrel{\bullet}{b}$  sends three of your teammates out to the perimeter to spot up for a three-point attempt. Swing the ball around and let it fly!

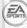

**TIP:** Try combining different Quick Plays for added effectiveness. For example, call an isolation play, and once they have cleared out call for a post up. Now you can run a two-man game against the defense for an easy back down play or a quick kick-out for three.

## **DEFENSE**

#### Man-to-Man

The most common defensive choice in the NBA is man-to-man defense. Every player is assigned a specific player to guard from the opposing team. The man-to-man is a strong defense against outside shooting but is vulnerable to isolation and post up plays. To call a man-to-man defense, press ••.

#### ZONE

#### **DOUBLE TEAM**

If you feel one your teammates is having difficulty guarding the ball carrier, press and one of your teammates will come over and double-team the ball carrier until he shoots or passes the ball.

#### **FULL COURT PRESS**

If you want to pressure your opponent from the moment he inbounds the ball, press to call a full court press and your teammates pick up the player they are guarding in the frontcourt. The press is a good way to generate turnovers but is vulnerable to the fast break.

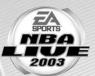

⇒ To assign different set plays, ➤ Strategy on p. 20

### **PLAYER ICONS**

During gameplay, all ball-handlers and user-controlled defensive players are represented with a player icon indicating their skill specialty. Use these players to your advantage.

| ICON            | FEATURE/NAME    |
|-----------------|-----------------|
| Shoe with wings | Big dunker      |
| Lock            | Tight D         |
| 3 Ball          | 3 Point Shooter |
| Hand            | Shot Blocker    |

#### INDICATORS

A Player Indicator—an illuminated ring located under the player's feet—tells you which player you or your opponent is controlling.

A Star Player Indicator represents the team's best player on the floor.

# **PAUSE MENU**

Access the Pause menu to reset game settings and options, call a timeout, make player substitutions, and more.

 $\Longrightarrow$  To access the Pause menu, press  $\stackrel{\text{\tiny START}}{\bullet}$  at any time during gameplay.

**RESUME GAME** Return to the current game.

**HOME TIMEOUT** Call one of six timeouts per game (home team).

The number listed in parentheses changes to reflect

the number of timeouts remaining.

**AWAY TIMEOUT** Call one of six timeouts per game (away team).

SUBSTITUTIONS Go to the bench and sub in some reserves for your

starters. (> Team Management on p. 28).

**SELECT CONTROLLER** Switch the user-controlled teams mid-game.

CAMERA OPTIONS Choose your camera view and set your camera options.

-16-

SETTINGS Adjust the rules and game preferences (➤ Settings

below).

STATS CENTRAL View Player, Team, User Stats and Shot Display for the

current game.

Strategy Set your Team, Offensive, Defensive, or Defensive

Matchup Strategy (➤ Strategy on p. 20).

**INSTANT REPLAY** View the action from the last few seconds of the game.

**REMATCH** Start a new game between the same two teams without

exiting out to the Main menu.

QUIT GAME Abort the current game and return to the Main menu.

# SETTINGS

Change your game settings to fit your playing style.

• You can also access this screen from the Pause menu.

## RULES

Tweak the rules to enhance your NBA Live 2003 experience.

**DEFENSIVE FOULS** Adjust the frequency of defensive fouls called.

**OFFENSIVE FOULS** Adjust the frequency of offensive fouls called.

FOUL OUT Adjust the number of fouls allowed before a player fouls

out of a game. You can set the number of fouls between

o-9. The Default is 6.

SHOT CLOCK When ON, you must take a shot attempt before the

24 second shot expires. The ball must, at the very least,

hit the rim to be considered a shot attempt.

**OUT OF BOUNDS** When **ON**, players can't dribble out of bounds.

**BACKCOURT VIOLATION** When **ON**, the offense can't return the ball to the

backcourt after crossing the midcourt line.

TRAVELING When ON, players can't take more than two steps

without a dribble.

GOALTENDING When ON, defenders can't block a shot attempt after the

ball descends toward the basket.

**DEFENSIVE 3 SECONDS** When **ON**, any defensive player, who is positioned in the

16-foot lane or the area extending 4 feet past the lane endline, must be actively guarding an opponent within

three seconds.

3 IN THE KEY When ON, offensive players are not

allowed to stand in the key for more

than three seconds at a time.

5 SECOND INBOUNDING When ON, you must inbound the ball

within five seconds.

8 SECOND HALF COURT When ON, you have eight seconds to advance the ball

over the half court after inbounding in the backcourt.

## **PREFERENCES**

Adjust the preferences to suit your mood or game style.

MENU MUSIC VOLUME Adjust the volume of the music that plays at menu

screens.

IN-GAME MUSIC VOLUME Adjust the volume of the music that plays during the

game.

**COMMENTARY VOLUME** Set volume levels for the play-by-play and analyst

commentary.

**ON-COURT SPEECH VOLUME**Set volume levels for the players and their coaches.

**SOUND F/X VOLUME** Set volume levels for the game and player sound effects.

ARENA VOLUME Set volume levels for the arena announcer and the

hometown fans.

**AUTOMATIC REPLAYS** Set the frequency at which highlight plays are shown

after made baskets.

PLAYER CUT SEQUENCES Determine the amount of non-interactive cut scenes.

Score Overlay Toggle continuous score display during gameplay

ON/OFF.

PLAYER INDICATOR Select player indicators from NAME, POSITION,

NUMBER, POSITION NO., USER NAME, or NONE.

#### GAMEPLAY SETTINGS

GAME STYLE Choose SIMULATION or ARCADE style. An ARCADE style

game has a quicker pace. SIMULATION style plays more

like a real NBA game.

INJURIES When set to YES, players can become injured and must

be substituted accordingly.

FATIGUE When set to YES, players tire and you must substitute

accordingly. The default is set to NO.

-19-

CPU ASSISTANCE

When set to YES, the comeback abilities of the team that is trailing in the game increases. The default is set to **NO** 

**SHOT CONTROL** 

Set shot control to USER or CPU.

# STRATEGY

Set your team, defensive, and offensive strategies and your defensive matchups for the game.

> You can access the Strategy screens from the Pause menu.

#### **DEFENSIVE MATCHUPS**

Set up your defensive assignments when playing man-to-man type defenses.

#### To set a defensive matchups:

- Press to navigate screens. The cursor moves to the opponent's lineup (located on the right side of the screen).
- 3. While the cursor is highlighting the first player in the opposing team's lineup, press (a) / (a) and select a player that you wish to edit. Press (b) and the name of the player will be highlighted.
- **4.** While highlighted, press & / P again and move the player to a different row (matching him up with a player from your team) and press **A**. The players swap places in the lineup.
- ⇒ To change the double team and press assignments, pull **I** or **R** when a player is highlighted.

# **DEFENSIVE STRATEGY**

Choose and assign different Defensive Strategies or return to the default setup.

# **OFFENSIVE STRATEGY**

Choose and assign different Offensive Strategies or return to the default setup.

# **TEAM STRATEGY**

Set up your team strategies, auto subs, and notifications.

# **USER PROFILES**

Set up a user profile to keep track of your stats, settings, and more.

Pull from the Select Teams menu to access the User Profiles screen.

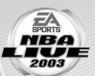

#### **USER PROFILES SCREEN**

**USER PROFILES** Select a user profile to play with.

**CREATE NEW PROFILE** Create and enter a new profile name.

PLAYER LOCK Set to a specific position or choose UNLOCKED to rotate

between all positions.

SKILL LEVEL Set your skill level to **DEFAULT** (your skill level is

determined by the skill level set in Game Settings),

ROOKIE, STARTER, ALL-STAR, or SUPERSTAR.

SHOT CONTROL Set shot control to **DEFAULT** (shot control is determined

by the skill level set in Game Settings), CPU, or USER.

VIBRATION Toggle vibration mode ON/OFF.

CONFIGURE CONTROLLER Configure your game controller with non-DEFAULT

gameplay commands. For more information,

➤ Configure Controller on p. 31.

# To create a user profile:

- 2. Enter your profile name and then press A again.
- ⇒ When creating a name, press ↑ / ♥ to scroll through the alphabet.

  Press + ♠ / ♠ + to move to / from the next available space.
- 3. Adjust all your profile options and then press are to accept the settings.

-21-

# GAME MODES

In addition to Play Now (Exhibition mode), you can test your hoops skills in other game modes. You can play a full Season, build a 10-year Franchise, participate in the Playoffs, take on an NBA superstar in 1-on-1 mode, or polish your game in Practice.

# SEASON

Play through an entire NBA Season and make a run for the championship.

#### **SEASON SETUP SCREEN**

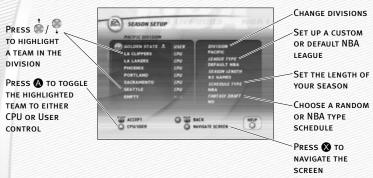

#### To begin a season:

- From the Season Setup screen, set up the new season by selecting at least one
  user-controlled team and selecting the season options, located on the right side
  of the Season Setup screen (➤ above). Press to advance to the Season
  Settings screen.
- 2. From the Season Settings screen (➤ p. 24), adjust your settings and press → to advance to the Season Central screen.
- From the Season Central screen, start your first game by choosing PLAY GAME.
   Continue as you would in a Play Now/Exhibition game (➤ p. 12).

#### **SEASON SETUP SCREEN OPTIONS**

**DIVISION** Toggle between the **PACIFIC**, MIDWEST, CENTRAL, and ATLANTIC divisions.

LEAGUE TYPE When set to DEFAULT NBA, the divisions are aligned as normal. You can also set the League Type to CUSTOM and rearrange the divisions.

SEASON LENGTH When League Type is set to Default NBA, play a 28, 56, or a full 82-game season. When set to CUSTOM, you can

play a SHORT, MEDIUM, or LONG season.

SCHEDULE TYPE

When set to **NBA**, the season schedule is set based on the real 2002 NBA

season. You can also set a RANDOM

schedule.

FANTASY DRAFT When set to YES, teams create a custom roster

by drafting players from the entire pool of active NBA players. For more information, > Fantasy Draft below.

## **FANTASY DRAFT**

With this option set to YES, all active NBA players are thrown into a single draft pool. Teams then add players to their rosters in a 12-round Fantasy Draft. Once the draft is concluded, the league begins.

## To run a Fantasy Draft:

- After you set up your Season or Franchise (with Fantasy Draft option set to YES), press to begin the draft. The Fantasy Draft Order screen appears.
- 2. The team listed first is on the clock.
- $\odot$  You can also pull  $\mathbb R$  to randomize the draft order.
- Press to begin the draft (The CPU drafts players for CPUcontrolled teams).
- 4. To draft a player from the player pool, highlight a name of the player you wish to select and press ⚠. You can sort players by stats by selecting the desired column and pressing Y. Move through the available players by pressing the ♠/♠.
- After you select a player, he is added to the team roster and the draft continues.

**NOTE:** To simulate the draft at any time, press START.

-23-

## **SEASON SETTINGS**

SIM QUARTER LENGTH Set the simulated quarter length from 2–12 minutes.

Default is 12 minutes.

PLAYOFF LENGTH Set the Playoff format to a 5-7-7-7, 1-1-1-1, 1-3-3-3,

or a 3-5-5-5 game series.

SWITCH TEAMS When set to YES, you are allowed to change

user-controlled teams mid-season.

MODIFY CPU ROSTERS When set to YES, you are able to change the

CPU-controlled teams' rosters.

TRADE RESTRICTIONS When trade restrictions are set to YES, the CPU checks

for unfair trades involving its own teams.

TRADE DEADLINE The trade deadline is enforced when this option is set to

YES. All trades must take place before a certain deadline. For example, the trade deadline for NBA Live 2003

is in February.

CPU INITIATED TRADES When set to YES, the computer prompts users with trade

offers

## **SEASON CENTRAL SCREEN**

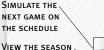

OR EDIT A PLAYER

VIEW PLAYER, TEAM, OR USER STATS, OR VIEW

LEAGUE LEADERS

(➤ P. 28)

ADVANCE TO THE SELECT TEAMS SCREEN AND PLAY THE NEXT GAME

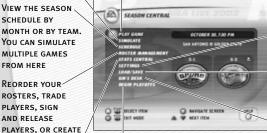

SKIP THE REST OF THE REGULAR SEASON AND BEGIN THE PLAYOFFS

—LOAD OR SAVE YOUR SEASON, SETTINGS, PROFILE, OR ROSTERS (➤ P. 31)

CHECK OUT THE

ADJUST RULES,

PREFERENCES, AND

SEASON SETTINGS

(> SETTINGS ON

P. 18 OR SEASON

SETTINGS ABOVE)

NBA News, MVP
CANDIDATES, SEASON
STANDINGS, OR
MATCHUP REVIEW

## **POST SEASON**

# To start the Playoffs:

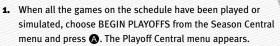

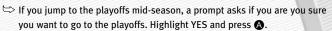

- 2. Play or simulate through the playoffs as you would the normal season.
- 3. When the Playoffs are over, highlight EXIT PLAYOFFS from the Playoff Central screen. The Finals MVP screen appears. Press start to advance to the NBA Champions screen. Press to select a player and pull to view the player's stats. Press start to return to the Main menu.

# **FRANCHISE**

Build a team from the ground up and then manage it from season to season.

Setting up a league in Franchise mode is similar to setting up one in Season mode (> Season on p. 22).

#### **POST SEASON**

Once all of the regular season games have been played or simulated, you are prompted to return to the Franchise Central menu.

> To start the playoffs, choose BEGIN PLAYOFFS. The Awards screens appear.

#### AWARDS SCREENS

See who won the awards for MVP, Most Improved, Sixth Man, Defensive Player, Rookie, and GM of the Year. You can also see who was named to the All NBA Team, the All Defensive Team, and the All Rookie Team.

- ⇒ When you're finished press to advance to the Playoff Central screen.
- Play through the Playoffs as you would in a Season.
- ⇔ When the Playoffs are over, choose EXIT PLAYOFFS from Playoff Central screen and press The Finals MVP screen and NBA Champions screen appear.
- After reviewing the NBA Champions screen, press to advance to the Off Season Hub screen.

#### **OFFSEASON SCREEN**

Before you start the next season, build up your team in the offseason by signing free agents, drafting young rookies, and making blockbuster trades.

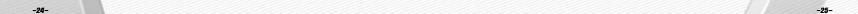

#### **TEAM ROSTER**

Begin the offseason by reviewing your current team roster. Find out which players are under contract and who may leave via free agency.

#### RETIRING PLAYERS

View the list of players who have decided to hang it up. Here you can view and compare player stats.

#### DRAFT LOTTERY

Find out which selection your team will have for the upcoming rookie player draft. The 13 teams that fail to make the playoffs the previous season are thrown into a draft lottery. The league distributes draft positions at random. Although the team with the worst record has a better chance at receiving the number one pick, it's not guaranteed.

### **RE-SIGN PLAYERS**

Re-sign your players from last season whose contracts are up.

#### To re-sign a player:

- From the Re-sign Players screen, press / to highlight the player to re-sign.

  Then press (a) to re-sign him. When you're finished, press to return to the off season hub screen.
- □ To change the number of years a player is signed for, press to highlight the contract length area and then press to adjust the contract length.

#### ROOKIE DRAFT

Fill your roster spots with NBA rookies who are coming into the league for the first time.

#### To draft a rookie:

- From the Rookie Draft screen, press ( ) to highlight a player from the player pool that you want to draft. Press ( ) to add him to your squad.
- To view the scouting report, pull **R** to get additional information on a rookie player. From the Scouting Report screen, you can view player strengths, weaknesses, and projected draft position.

#### SIGN FREE AGENTS

Add a free agent to your team by signing him with a lucrative contract.

#### To sign a free agent:

- At the Sign Free Agents screen, press (a) / to select a player and then press (A).
- ⇒ To change the number of years a player is signed for, press **3** to highlight the contract length area and then press **4** \( \bigcirc\) **5** to adjust the contract length.

#### TRADE PLAYERS

For information on trading players, > Roster Management on p. 28.

#### START NEXT SEASON

After all the offseason activities have been completed, start the next season of Franchise mode.

# **PLAYOFFS**

Skip the regular season and participate in a Playoff.

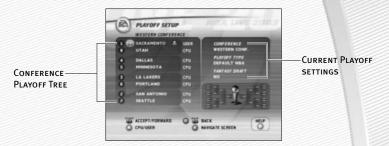

 Playoff mode works similarly to Season mode. Use the information provided in Season mode (➤ p. 22) to set up your playoff.

## 1 ON 1

Take it to the rim and battle it out 1-on-1 against any of the league's finest players or All-Stars from the past. You can play against All-Stars from the 50's, 60's 70's 80's and 90's.

#### To start a 1 on 1 game:

- From the 1 ON 1 Select Players screen, press + (S) / S→ to choose a team from the team selector.
- **②** You can switch the location of 1 on 1 mode to **GYM**, BEACH, or URBAN.
- Once the player pool is highlighted, press to select a player. At the prompt menu, highlight HOME or AWAY and press . The new player is selected for the next game.
- 3. Follow step 2 above to choose a second player.
- Press <sup>™AT</sup> to advance to the Select Controller screen. Continue from there as you would in a Play Now (Exhibition) game (➤ p. 12).

-27-

## PRACTICE

Practice the new EA SPORTS Freestyle Control moves here!

## To start a practice:

 From the Game Modes menu, choose PRACTICE. The Select Player screen appears.

- 2. To select a player, press **⊗** to highlight the player list and then press . (\*) (\*) to cycle through the current team's players.
- 3. Press (a) to select a player and then press start to advance to the Select Controller screen. Continue from there as you would in a Play Now game (> p. 12).

# EA SPORTS™ FREESTYLE

Get a tutorial on the new EA SPORTS Freestyle Control feature. Play-by-play announcer Mary Albert narrates both tutorials.

#### **BASIC TUTORIALS**

Receive a tutorial on the basic moves such as jab steps, back steps, crossover dribbles, and more.

## **ADVANCED TUTORIALS**

Receive a tutorial on the more advanced moves such as cradle moves and dribbling while on the run.

# TEAM MANAGEMENT

Take complete control over your team by managing your rosters.

# ROSTER MANAGEMENT

#### REORDER ROSTERS

#### To reorder your rosters:

- 2. To move the cursor to the player pool (or back to the team selection bar), press .
- 3. From the player pool, press  $^{\bullet}/^{\bigcirc}$  to highlight a player to move and then press  $\bullet$ .

- 5. When you're finished reordering the roster, press start to accept the change and return to the Roster Management screen.
- Press 3 to cancel the change and return to the Roster Management screen.

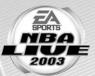

### **TRADE PLAYERS**

#### To trade players:

- From the Trade Players screen, select the two teams who will be involved in the trade by navigating between the team selection bars (press to move the cursor from one side of the Trade Players screen to the other).
- When the team selection bar is highlighted, press + (๑) / ๑→ to scroll the team rosters.
- 3. Once a team roster is located, press \( \frac{1}{2} \) to select a player to trade and then press \( \frac{1}{2} \). The player's name is highlighted and placed on the trading list.
- 4. Press & again to jump team rosters.
- 5. Follow step 3 and then press To execute the trade.
- **6.** Press to accept the change and return to the Roster Management screen.
- Press **3** to cancel the change and return to the Roster Management screen.

## SIGN/RELEASE PLAYERS

#### To sign or release a player:

- 2. When the team roster or Free Agent list is highlighted, press (\*) / \* to select a player to sign or release. Press (\*) and the player is either added to the team roster, or released to the Free Agent pool.
- 3. Press to accept the transaction.
- $\ \, \ \, \ \, \ \, \ \, \ \, \ \,$  Press  $\ \, \mbox{\Large \textcircled{\scriptsize 6}}$  to cancel the change and return to the Roster Management screen.

#### **CREATE PLAYER**

#### To create a player:

- From the Create Player screen, highlight one of the create player options and press .
- From the Bio screen, create a first and last name, select a nickname, a birthdate, and a birth city and state. Highlight DONE and press when the bio is complete.

-29-

- From the Info screen, select your player's height, weight, primary and secondary positions, hand, jersey number, former school, and years pro. Highlight DONE and press when the player info is complete.
- From the Ratings screen, set the slider on a respective attribute between 50–99.

  The higher the rating, the better the player. Highlight DONE and press when the player ratings are complete.
- From the Looks screen, adjust all of your player look features. Highlight DONE and press (a) when the looks are complete.
- From the Gear screen, set your player's gear from headbands, to tattoos, to shoes and shorts. Highlight DONE and press when the player gear is complete.

#### To save a created player:

After your player is created, highlight DONE from the Create Player screen and press . Your created player is saved and added to the Free Agent Pool.

#### **EDIT PLAYER**

#### To edit a player:

- From the Edit Player screen, press + (a) / (a) → and toggle to the player that you wish to edit. Highlight TEAM and press + (a) / (a) → to change team rosters.
- 2. Highlight one of options that you wish to edit and press (A). For non-created players, you can only edit Info, ratings, and Gear options.
- 3. Once the edits are made, highlight DONE and press A.

#### **CREATED PLAYERS LIST**

View the entire list of created players. You can create up to 50 players at one time.

#### RESET ROSTERS

Cancel all trades, signings, and other transactions and reset all team rosters back to their defaults.

# STATS CENTRAL

View Player Stats, Team Stats, or User Stats.

# **OPTIONS**

# **SAVING AND LOADING (LOAD /SAVE)**

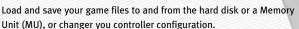

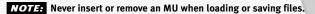

#### To save a file:

- From the Load/Save menu, press to highlight the type of file you want to save and press .
- 2. Select where you want to save your file and press (A).
- 4. A pop-up screen appears indicating if the save was successful. Press (a) to acknowledge it and return to the Load/Save menu.

#### To load a file:

- 1. From the Load/Save menu, press \( \frac{1}{2} \) to highlight the type of file you want to load then press \( \frac{1}{2} \).
- 2. Select where you want to load your file from and press (A).
- **3.** Press  $^{\uparrow}/^{\oplus}$  to highlight file you want to load and then press  $\triangle$ .
- 4. A pop-up screen appears asking again if you want to load the file to the game.
- 5. Highlight YES and press (A) to begin loading the file.

# To delete a file:

- 1. From the Load/Save menu, press  $^{\bullet}/^{\oplus}$ , highlight DELETE FILES, and press (A.
- 2. Specify the location of the file you want to delete and press (A).
- 3. Press \( \sigma^{\infty} \) and highlight the file you want to delete and press \( \bar{\Omega} \). A pop-up screen appears asking if you are sure you want to delete the file. Select YES and press \( \bar{\Omega} \) to acknowledge it and return to the Delete Files screen.

# **CONFIGURE CONTROLLER**

Change your user configuration on your game controller.

## To change your controller figuration:

- 2. Press to accept the change.

**NOTE:** Before you can access the Configure Controller screen, you must move at least one controller icon beside a team logo on the Select Teams screen.

-31-

# LIMITED 90-DAY WARRANTY

#### **ELECTRONIC ARTS LIMITED WARRANTY**

Electronic Arts warrants to the original purchaser of this product that the recording medium on which the software program(s) are recorded (the "Recording Medium") and the documentation that is included with this product (the "Manual") are free from defects in materials and workmanship for a period of 90 days from the date of purchase. If the Recording Medium or the Manual is found to be defective within 90 days from the date of purchase, Electronic Arts agrees to replace the Recording Medium or Manual free of charge upon receipt of the Recording Medium or Manual at its service center, postage paid, with proof of purchase. This warranty is limited to the Recording Medium containing the software program and the Manual that were originally provided by Electronic Arts. This warranty shall not be applicable and shall be void if, in the judgment of Electronic Arts, the defect has arisen through abuse, mistreatment or neglect.

This limited warranty is in lieu of all other warranties, whether oral or written, express or implied, including any warranty of merchantability or fitness for a particular purpose, and no other representation of any nature shall be binding on or obligate Electronic Arts. If any such warranties are incapable of exclusion, then such warranties applicable to this product, including implied warranties of merchantability and fitness for a particular purpose, are limited to the 90-day period described above. In no event will Electronic Arts be liable for any special, incidental, or consequential damages resulting from possession, use or malfunction of this Electronic Arts product, including damage to property, and to the extent permitted by law, damages for personal injury, even if Electronic Arts has been advised of the possibility of such damages. Some states do not allow limitation as to how long an implied warranty lasts and/or exclusions or limitation of incidental or consequential damages so the above limitations and/or exclusion of liability may not apply to you. In such jurisdictions, the Electronic Arts' liability shall be limited to the fullest extent permitted by law. This warranty gives you specific rights. You may also have other rights that vary from state to state.

#### RETURNS WITHIN THE 90-DAY WARRANTY PERIOD

Please return the product along with (1) a copy of the original sales receipt, showing the date of purchase, (2) a brief description of the difficulty you are experiencing and (3) your name, address and phone number to the address below and Electronic Arts will mail a replacement Recording Medium and/or Manual to you. If the product was damaged through misuse or accident, this 90-day warranty is rendered void and you will need to follow the instructions for returns after the 90-day warranty period. We strongly recommend that you send your product using a traceable delivery method. Electronic Arts is not responsible for products not in its possession.

#### RETURNS AFTER THE 90-DAY WARRANTY PERIOD

If the defect in the Recording Medium or Manual resulted from abuse, mistreatment or neglect, or if the Recording Medium or Manual is found to be defective after 90 days from the date of purchase, please return the product along with (1) a check or money order for \$15.00 made payable to Electronic Arts, (2) a brief description of the difficulty you are experiencing and (3) your name, address and phone number to the address below, and Electronic Arts will mail a replacement Recording Medium and/or Manual to you. We strongly recommend that you send your product using a traceable delivery method. Electronic Arts is not responsible for products not in its possession.

#### **EA WARRANTY MAILING ADDRESS**

Electronic Arts Customer Warranty P.O. Box 9025 Redwood City, CA 94063-9025

#### **EA WARRANTY CONTACT INFO**

EMAIL AND WEB PAGE: http://techsupport.ea.com

PHONE: (650) 628-1900

#### NOTICE

Electronic Arts reserves the right to make improvements in the product described in this manual at any time and without notice. This manual and the software described in this manual are copyrighted. All rights are reserved. No part of this manual or the described software may be copied, reproduced, translated, or reduced to any electronic medium or machine-readable form without the prior written consent of Electronic Arts.

-32-

#### **NEED A HINT?**

Call the EA HINTS & INFORMATION HOTLINE for recorded hints, tips, and passwords 24 hours a day, 7 days a week! In the US, dial 900-288-HINT (4468). 95c per minute.

In CANADA, dial 900-451-4873. \$1.15 (Canadian) per minute.

If you are under 18, be sure to get a parent's permission before calling. Hotline requires a touch-tone telephone. Call length determined by user; average length is four minutes. Messages subject to change without notice.

### **TECHNICAL SUPPORT**

If you need technical assistance with this product, call us at (650) 628-4322 Monday through Friday between 8:30–11:45 AM or 1:00–4:30 PM, Pacific Standard Time. No hints or codes are available from (650) 628-4322. You must call the EA Hints & Information Hotline for hints, tips, or codes.

#### **EA TECH SUPPORT CONTACT INFO**

EMAIL AND WEB PAGE: http://techsupport.ea.com

FTP SITE: ftp.ea.com

If you live outside of the United States, you can contact one of our other offices.

In Australia, contact: In the United Kingdom, contact:

Electronic Arts Ptv. Ltd. Electronic Arts Ltd.

P.O. Box 432 P.O. Box 181

Southport Qld 4215, Australia Chertsey, KT16 OYL, UK

Phone (0870) 2432435

In Australia: For Technical Support and Game Hints & Tips, phone: 1 902 261 600 (95 cents per min.) CTS 7 days a week 10:00 AM-8:00 PM. If you are under 18 years of age parental consent required.

Package Cover Photography: Noren Trotman, Getty Images/ NBAE

Album Soundtrack Producer: Steve Schnur

This product contains Font Software licensed from Agfa Monotype Corporation and its suppliers, which may not be distributed, copied, reformatted, reverse engineered, or decompiled for any purpose. You

may transfer the Font Software as part of the product to a third party provided that (i) the third party agrees to all the terms of this agreement and (ii) you have destroyed all copies of the Font Software in your custody or control, including any installed in your computer, immediately upon transferring such product.

The Font Software is also protected by copyright and any copying or distribution of the Font Software, with or without the product, constitutes both copyright infringement and a theft of valuable property. You acquire no right, title or interest in the Font Software except the personal right to use such software, consistent with this agreement, as part of the product when installed in your computer. All rights reserved.

To see Agfa Monotype's complete Font software End User License Agreement please go to their website www.agfamonotype.com.

Software and documentation © 2002 Electronic Arts Inc. Electronic Arts, EA SPORTS, and the EA SPORTS and are trademarks or registered trademarks of Electronic Arts Inc. in the U.S. and/or other countries. All rights reserved.

The NBA and individual NBA member team identifications used on or in this product are trademarks, copyrighted designs and other forms of intellectual property of NBA Properties, Inc. and the respective NBA member teams and may not be used, in whole or in part, without the prior written consent of NBA Properties, Inc. ©2002 NBA Properties, Inc. All rights reserved. The NBA member team rosters in this product are accurate as of August 31, 2002.

All photos and video used in this product are from the 2001-2002 NBA Season.

Microsoft, Xbox, and the Xbox logos are either registered trademarks or trademarks of Microsoft Corporation in the United States and/or other countries and are used under license from Microsoft.

All other trademarks are the property of their respective owners.

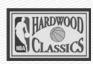

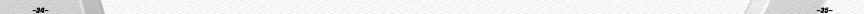

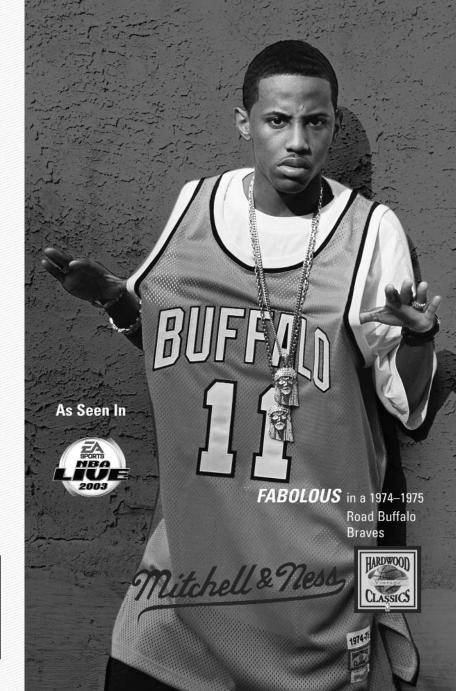

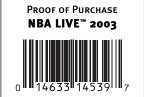

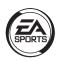

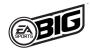

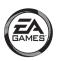

# » Register Your Game Online

It's fast. It's easy. It's worth it. To register, jump online at

# >> www.eagamereg.com

- Register your game.
- Enter Game Access Code

14539

 Get exclusive access to an EA cheat code or hint – specifically for your game!

That's it. You're done. Go play!

<sup>2002</sup> Electronic Arts Inc. EA GAMES, EA SPORTS, EA SPORTS BIG and all associated logos are trademarks or registered trademarks of Electronic Arts Inc. in the US and/or other countries. All rights reserved. EA SPORTS™, EA SPORTS BIG™ and EA GAMES™ are Electronic Arts™ brands. All other trademarks are the property of their respective owners.